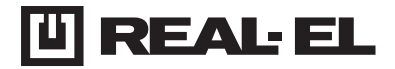

# **KASUTUSJUHEND**

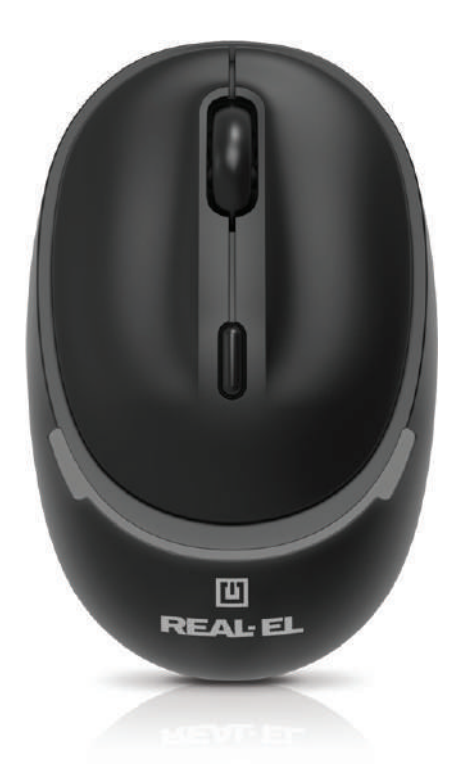

**JUHTMEVABA OPTILINE HIIR RM-440 W**

# Kasutusjuhend

# **RM-440 W**

# *Täname Teid optiline hiir TM REAL-EL ostmise eest!*

## **AUTORIÕIGUSED**

© 2024. ENEL GROUP OÜ. Käesolev juhend ja kogu selles sisalduv teave on kaitstud autoriõigustega. Kõik õigused on kaitstud.

### **KAUBAMÄRGID**

Kõik kaubamärgid on nende seaduslike omanike omandiks.

### **OHUTUSREEGLID JA ETTEVAATUSABINÕUD**

- **•** Hoidke toodet niiskuse, tolmu ja kõrgendatud temperatuuride toime eest.
- **•** Ärge kasutage puhastamiseks bensiini, piiritust või teisi lahusteid, kuna need võivad kahjustada pinda. Puhastamiseks kasutage pehmet kuiva kangast.
- **•** Kaitske seadet mehaaniliste toimete eest.
- **•** Ärge avage toodet ja ärge remontide seadet iseseisvalt.

### **KOMPLEKTSUS**

- **•** Juhtmevaba optiline hiir 1 tk.
- **•** Toitekaabel 1 tk.
- **•** Kasutusjuhend 1 tk.
- **•** Garantiitalong 1 tk.

# **OMADUSED**

- **•** Juhtmevaba režiim 2,4 GHz
- **•** Dual Bluetooth režiim
- **•** Sisseehitatud aku patarei
- **•** Vaiksed nupud
- **•** Taustavalgustus

## **SÜSTEEMSED NÕUDED**

**•** Operatsioonisüsteem Windows/Mac/Adroid/iOS.

**•** Vaba USB pesa.

### **TEHNILINE KIRJELDUS**

- **1.** Vasak nupp
- **2.** Parem nupp
- **3.** Kerimisratas
- **4.** DPI lüliti
- **5.** Indikaator: 2,4 G punane BT1 sinine
	- BT2 roheline
- **6.** Sisse/Välja
- **7.** Režiimide vahetamise nupp
- **8.** Paneeli kinnitus

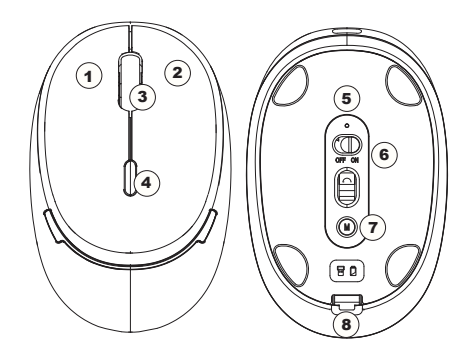

# **Kasutusiuhend**

# **ÜHENDAMINE**

Enne töö alustamist eemaldage liugpatjadelt kaitsekile.

**1)** Hiire sisselülitamine ja ühendusrežiimi valimine Hiire sisselülitamiseks vajutage nuppu ON/OFF. Ühendusrežiimi muutmiseks vajutage korraks nuppu Mode (7). Punane indikaator – 2,4 GHz režiim Sinine indikaator – Bluetoothi režiim 1 Roheline indikaator – Bluetoothi režiim 2

**2)** 2,4 GHz režiimis ühendamine

2.4 Hz adapteri hankimiseks eemaldage alumine paneel 8.

Pärast hiire sisselülitamist hakkab punane tuli kiiresti vilkuma.

Ühendage USB-adapter oma seadmega (nt sülearvuti, arvuti jne). Hiir loob ühenduse automaatselt.

**3)** "Bluetooth 1" režiimis ühendamine:

Vajutage korraks nuppu Mode (7).

Kui sinine tuli vilgub aeglaselt, vajutage ja hoidke all nuppu Mode (7), kuni sinine tuli vilgub kiiresti.

Alustage oma sülearvutis, arvutis või muus seadmes Bluetooth-seadme (BT1) otsimist ja ühendage see.

**4)** "Bluetooth 2" režiimis ühendamine:

Vajutage korraks nuppu Mode (7).

Kui roheline tuli vilgub aeglaselt, vajutage ja hoidke all nuppu Mode (7), kuni roheline tuli vilgub kiiresti.

Alustage oma sülearvutis, arvutis või muus seadmes Bluetooth-seadme (BT2) otsimist ja ühendage see.

**5)** Taustvalgustuse juhtimine:

Taustvalgustuse sisse- või väljalülitamiseks vajutage ja hoidke DPI-lüliti nuppu 3 sekundit all.

**Märkus**. Ühendusmeetod võib erineda olenevalt seadmest, millega soovite hiire ühendada.

Kui soovite režiimi muuta, vajutage korraks nuppu Mode (7). Kui indikaator vilgub aeglaselt, tähendab see, et valitud režiim on aktiivne. Uue seadmega ühenduse loomiseks vajutage uuesti nuppu Mode (7) ja hoidke seda all.

Tehniline tugi koduleheküljel www.real-el.com

# **TEHNILISED OMADUSED**

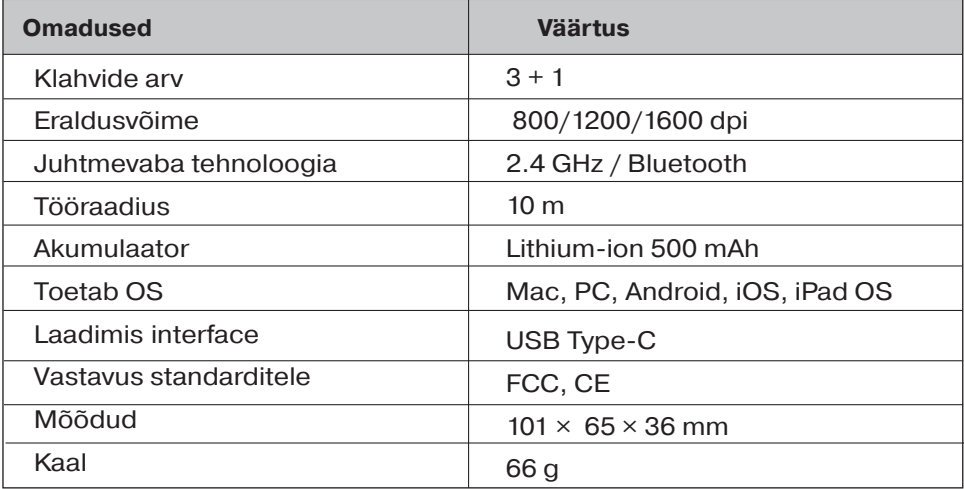

### **Märkused:**

**•** *Tabelis toodud tehnilised omadused on antud teadmiseks ja ei saa olla pretensioonide aluseks.*

**•** ТМ REAL-EL toodang täiustub pidevalt. Sellel põhjusel võivad komplektsus ja tehnilised tingimused olla muudetud ilma eelneva teavitamiseta.

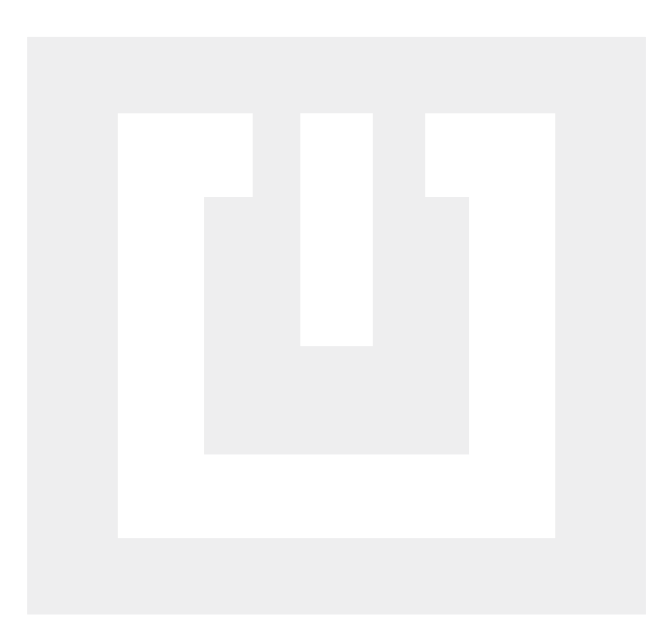

Manufacturer: ENEL GROUP OU, Harju maakond, Rae vald, Jüri alevik, Aruküla tee 55a, 75301, Estonia. ® Registered Trademark of ENEL GROUP OU. Estonia.